AT1000+ 智能型调光硅箱

产品说明书

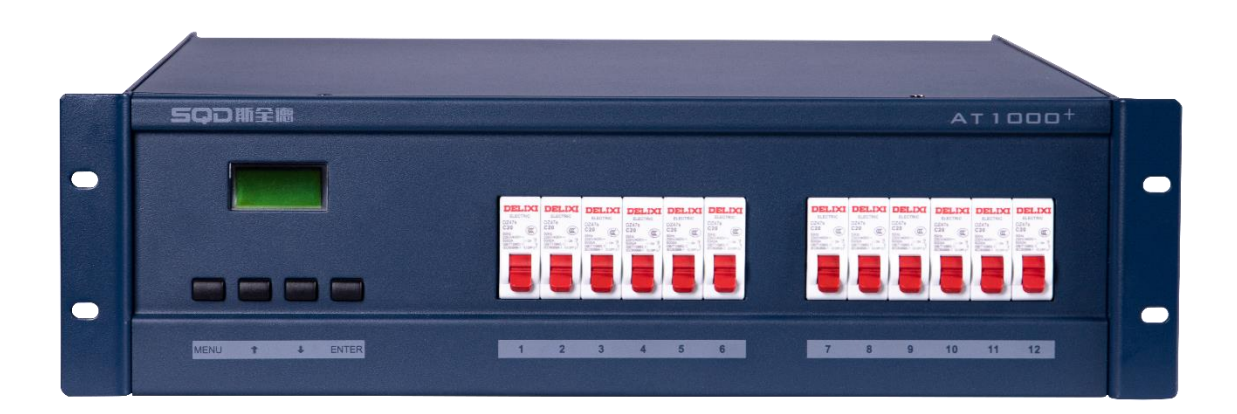

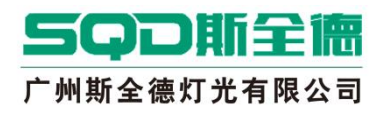

# 目录

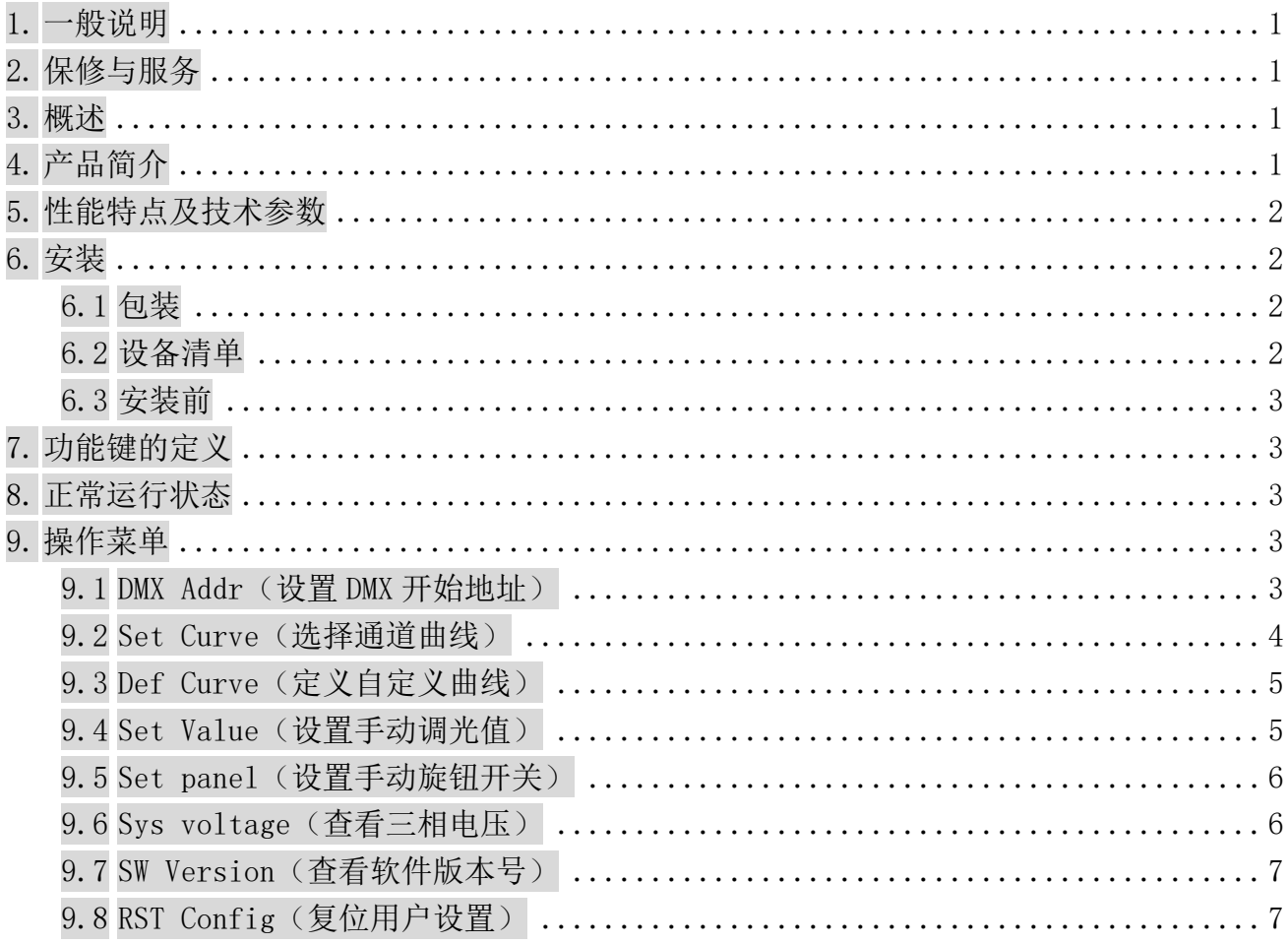

#### <span id="page-2-0"></span>1. 一般说明

- 请仔细阅读本手册的用法说明,它提供了有关安全的安装、应用和维护的重要信息。
- 请妥善保存本手册,以备日后查询。如果该设备被转卖或更换操作员,请确保设备与手册 不分离,使操作者阅悉它的操作及相关指令。
- 禁止易燃液体、水或金属粉末物质进入该设备。
- 禁止拆除或修改该设备。
- 如果不慎有液体进入机箱内,请立刻切断设备电源。
- 如果有严重的操作问题,请立刻关闭机器,并即刻与 TINHAO 经销商或代理商联系。
- 禁止打开该设备,机箱内没有用户使用的部分。
- 禁止用户自己修理该设备。不合格的修理人员可能损害设备或引起不正当的操作。
- 如果设备有问题,请即刻与你最近的授权服务中心或制造商联系。

#### ★ 务必坚持原配件进行安装维护!

## <span id="page-2-1"></span>2. 保修与服务

- 自购买之日起一年内,若发生任何制造工艺或元器件问题造成的损坏,本公司提供免费的 维修服务。
- 由于粗心或不正当操作导致的故障,不属于保修服务之列。
- 未经授权就擅自改装或修改本设备的,本保修服务将自动无效。
- 运输费用和相关风险由设备所有者承担。
- 本承诺服务不包括附件、辅助装置以及维修人员上门服务费。
- 如果设备已被未经许可的人损坏或修理,本保证将不再有效。
- ★ 当你遇到无法解决的问题或疑问时,请与公司总部或代理商联系:
	- 联系时间: 早上 8: 30 下午 17: 30 (每周一至周五)

#### TEL: 020-82346080 FAX: 020-82346083

#### ADD:广东省广州市天河区大观路横岗尾新塘商贸园自编号 C 栋 4 楼东

#### ZIP:510663 E-mail:**[info@sqdlighting.com](mailto:info@sqdlighting.com)**

#### <span id="page-2-2"></span>3. 概述

AT1000+智能型调光硅箱是根据国内市场的需求,在中英合作下共同研制开发的调光硅箱, 其重量轻和在防震技术上的完善及在维修方面的便利,解决了目前国内在流动硅箱方面存在的 一大难题。

#### <span id="page-2-3"></span>4. 产品简介

AT1000+智能型调光硅箱是全数字型固定式调光硅箱,它吸收当今世界灯光控制领域的领 先技术及理念,采用优化的设计原理和完善的布线与结构体系,外观采用先进的静电喷粉工艺 作抗刮粉喷涂处理,能承受机械冲击、磨损、潮湿和高温,长年保持美观亮丽。

简化的控制按钮、液晶显示模式和立体化面板设计及技术的改进使到硅箱造型典雅,线条 流畅,重量轻巧,摒弃过去的一贯传统模式,做到更加人性化;电气特性方面采用强弱分层设 计原理,增强硅箱的抗干扰能力;通风道的设计和风机智能温控系统能起到有效地降低硅箱温

## SOD斯全倫

度以及减低噪音的效果。硅箱提供多种模具化背板,给用户提供标准输出的不同选择。

AT1000+智能型调光硅箱采用高性能的微处理器,用户可以预设通道线性调光模式等七大 功能(在功能部分有详细介绍); 每个 DMX 电平信号之间有 8 个插入点, 使触发精度高达 4096 级;每个输出回路采用高速空气开关,用于短路或过载时对可控硅的保护;采用电子智能检测 线路,自动进行超负载负荷检测,短路自动封闭和掉零保护及报警信号发送,指引灯光师及时 纠错。

#### <span id="page-3-0"></span>5. 性能特点及技术参数

- $*12 \mathbb{R} \times 3$ KW/4KW
- 国际通用协议 DMX512 信号输入
- 调光精度 4096 级
- 一体化设计,重量轻,易维护
- 具体独立,调光功能
- 英文菜单,液晶显示,操作简单
- 信号中断模式,保持当前场
- 用户可选择 4 种调光曲线:线性、平方、S-曲线、自定义,每一回路可选择不同的曲线
- 抗干扰能力强,对音、视频干扰小
- 每个回路的输出最高电压值均可设定:110V~250V
- 工作电压:AC160-240V~
- 工作频率:50/60Hz
- 调光精度:4096 级
- 输出电压自动补偿:输入变化 10%,输出变化≦1%
- 最小损耗功率:60W
- 输出回路:12 路×3KW/4KW
- 控制信号:DMX-512 输入
- 调光范围:0-100%
- 调光曲线:线性、平方、S-曲线、自定义曲线
- 抗电强度:≧2500/1min
- 响应时间:23ms
- 预热值:0-25/255 级
- 连续工作时间:24 小时
- 防护等级:IP33
- 外型尺寸:483×131×438mm

## <span id="page-3-2"></span><span id="page-3-1"></span>6. 安装

## 6.1 包装

保存包装材料。使用最初的包装(如果硅箱为了修理或维护不得不返回生产商),因为它 是经特定的设计,能更好地保护设备的安全运输的。

#### <span id="page-3-3"></span>6.2 设备清单

打开包装,对照装箱清单,检查设备及其配件是否齐全和完好。如包装内设备附件与机箱 内数量不符,请不要使用本设备并速与本公司或经销商联系。

#### <span id="page-4-0"></span>6.3 安装前

## 在安装前请仔细阅读下列信息:

- ① 本设备不是专门为家庭设计;
- ② 在进行安装前,请断开所有相关电源;
- ③ 设备安装必须由有资格的电气工或经验丰富的相关工作人员来进行;
- ④ 连接设备之前,确定金属面板上的数据符合主要的电源供给;
- ⑤ 避免安装设备的地方附近有热源;
- ⑥ 应将设备安装在通风良好的环境中,避免阻塞空气的输入口和输出口。
- ⑦ 禁止安装应用设备在下列环境条件下:
	- A:非常潮湿的地方;
	- B:容易受到震动或撞击的地方;
	- C:工作环境的气温在 2℃以下或 45℃以上;
	- D:设备的工作环境的空气湿度在 35%以下或 85%以上。

## 注:本硅箱必须接地,否则前面的保修无效。

<span id="page-4-1"></span>7. 功能键的定义

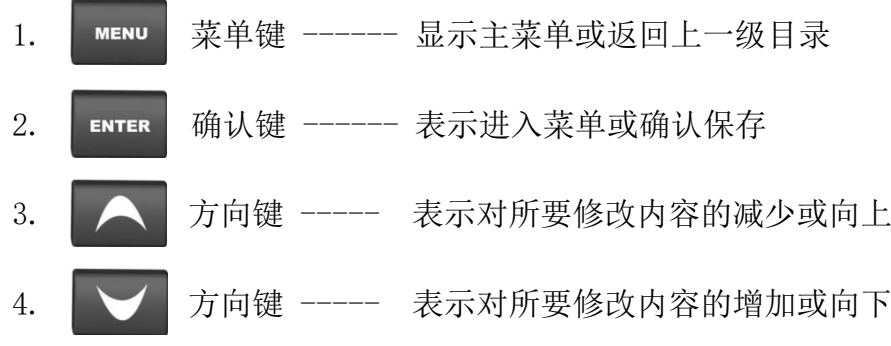

## <span id="page-4-2"></span>8. 正常运行状态

接通电源,AT1000+自动进入初始工作运行状态,液晶显示会在以下两个显示界面之间转换,

| AT1000+   | $AT1000+$     |
|-----------|---------------|
| ADDR : OK | DMX -<br>( OK |

开机显示/初始状态

#### <span id="page-4-3"></span>9. 操作菜单

AT1000+智能型调光硅箱共有七个工作主菜单:1、DMX Address(设置 DMX 开始地址);2、 Sel Curve(选择通道曲线);3、Def Curve(定义自定义曲线);4、Set Value(设置手动调光 值);5、Set panel(设置手动旋钮开关);6、Sys voltage(查看三相电压);7、SW Version(查 看软件版本号);8、RST Config(复位用户设置)。

### <span id="page-4-4"></span>9.1 DMX Addr(设置 DMX 开始地址)

# SQD斯全德

在这个功能中,可以对硅箱的起始地址码进行设置,设置范围从 1 到 512。 例如:要设置硅箱的起始地址码为 6 时,操作如下:

1. 按 MENU 键, 讲入主菜单。

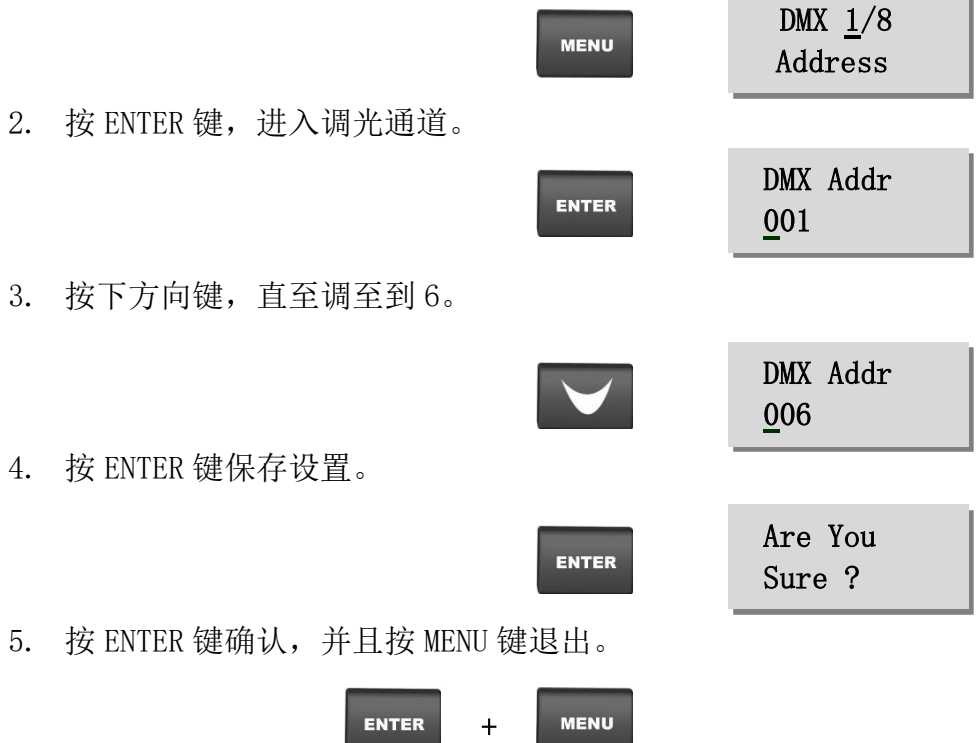

## 9.2 Set Curve (选择通道曲线)

<span id="page-5-0"></span>用户要分配其到回路以与其他回路兼容或指定的应用设备,共有 4 条调光曲线,LINEAR(线 性)、SQUARE(平方)、S-CURVE(S-曲线)、USER(自定义)。其中,有一条为自定义曲线。

例如: 将第一可控硅回路调光曲线设为平方, 操作如下:

1. 按 MENU 键进入菜单,然后按下方向键直至选择 Se1 Curve 菜单。

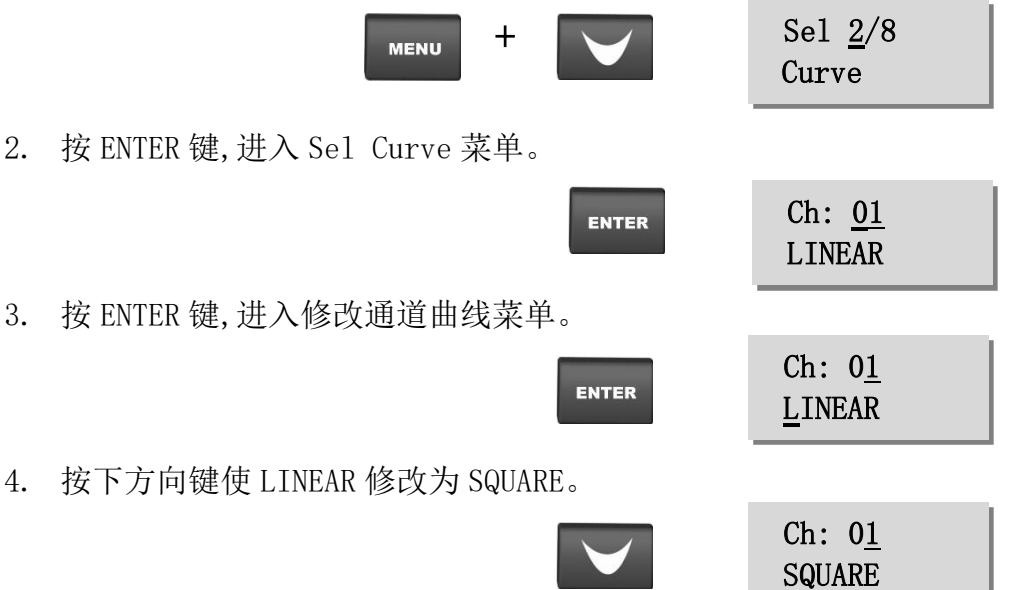

# **SQD斯全德**

Out。

## 5. 按 ENTER 键保存设置,

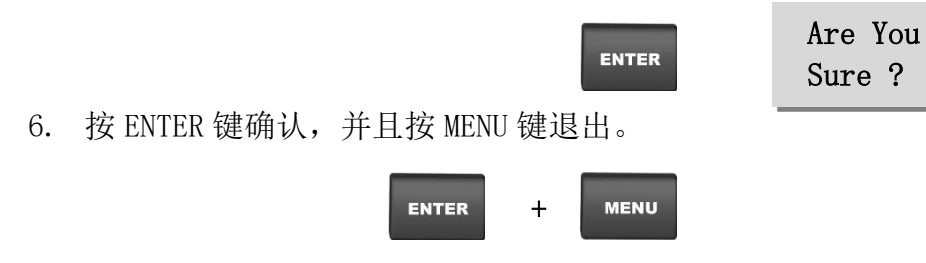

## 9.3 Def Curve(定义自定义曲线)

<span id="page-6-0"></span>Def Curve(定义自定义曲线)的输入值共有 255 级(0-255)相对应输出值共有 4096 级 (0000-4096)可调,

例如:要定义用户曲线的输入值为 001,输出值为 0016,操作如下:

1. 按 MENU 键进入菜单,然后按下方向键直至选择 Def Curve 菜单。

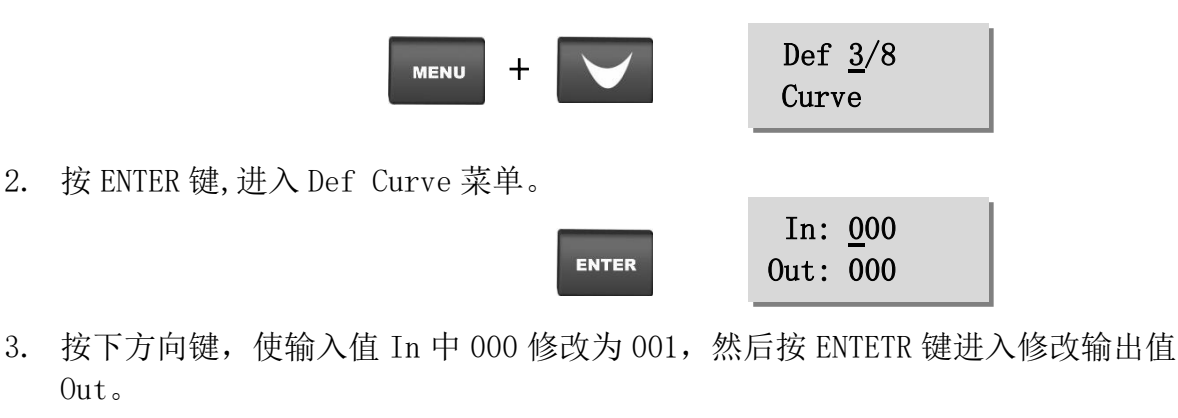

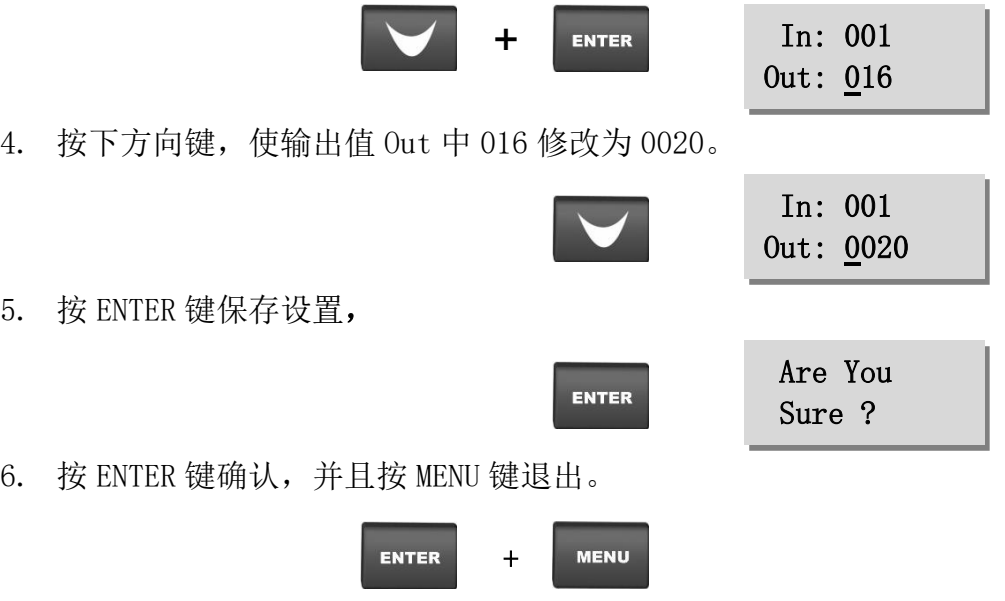

## <span id="page-6-1"></span>9.4 Set Value (设置手动调光值)

在这个功能中,可以实现单路或多路进行手动调光。调光的亮度值从 0-100%(分为 255 个

## SOD斯全德

等级)。

例如: 将第二可控硅回路手动调光至满亮度输出, 操作如下: 1. 按 MENU 键进入菜单, 然后按下方向键直至选择 Set Value 菜单。

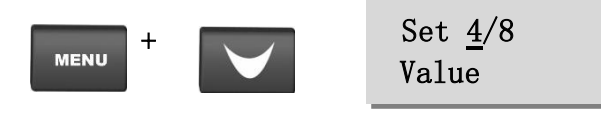

2. 按 ENTER 键,进入 Set Value 菜单。

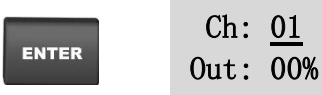

3. 按下方向键,使光路 CH 中 01 修改为 02,然后按 ENTETR 键进入修改输出值 Out。

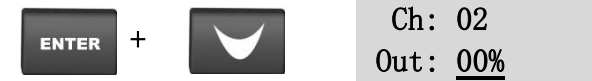

Ch: 02 Out: 100%

Are You Sure ?

4. 按下方向键,直至使输出值 Out 中 00%修改为 100%。

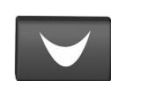

5. 按 ENTER 键保存设置,

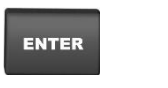

6. 按 ENTER 键确认,并且按 MENU 键退出。

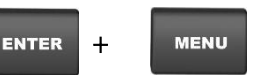

## 9.5 Set panel(设置手动旋钮开关)

<span id="page-7-0"></span>在这个功能中,对配有手动旋钮的面板有效。设置为 ON: 有效。OFF: 无效, 旋钮不起作 用。

## <span id="page-7-1"></span>9.6 Sys voltage (查看三相电压)

在这个功能中,可能看到三相电 A,B,C 的电压值。

1. 按 MENU 键进入菜单, 然后按下方向键, 直至选择 Sys voltage。

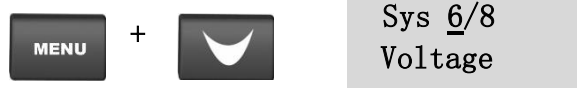

2. 按 ENTER 键,进入 Sys voltage 菜单。

3. 按上下键查看 B,C 相

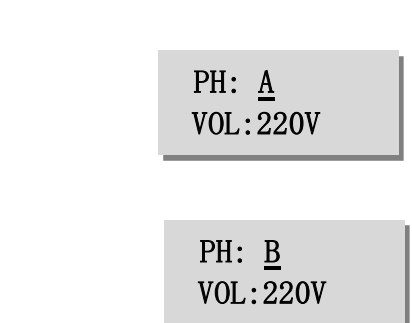

**SQD斯全德** 

4. 按 MENU 键退出

**MENU** 

## <span id="page-8-0"></span>9.7 SW Version(查看软件版本号)

在这个功能中,可以看到这个硅箱所使用的软件的版本号及频率。 例如:要查看这个硅箱箱所使用的软件的版本号,操作如下:

1. 按 MENU 键进入菜单, 然后按下方向键直至选择 SW Version 菜单。

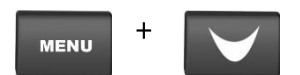

2. 按 ENTER 键, 讲入 SW Version 菜单。

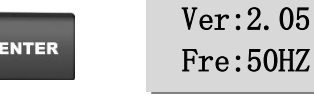

3. 按 ENTER 键确认,并且按 MENU 键退出。

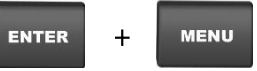

## <span id="page-8-1"></span>9.8 RST Config(复位用户设置)

在这个功能中,可以使硅箱里面的设置恢复出厂设置。 例如:要使硅箱里面的设置恢复出厂设置,操作如下:

1. 按 MENU 键讲入菜单, 然后按下方向键直至选择 RST Config 菜单。

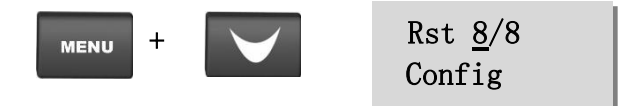

Are You Sure ?

2. 按 ENTER 键保存设置.

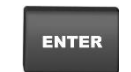

3. 按 ENTER 键确认,并且按 MENU 键退出。

**MENU** ENTER +

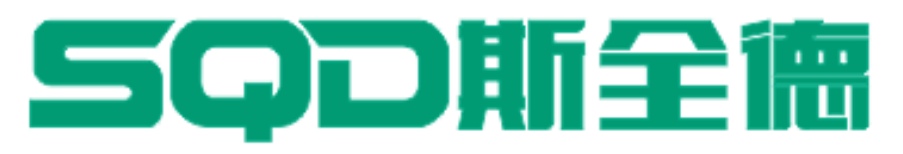

地址:广州市天河区大观路横岗尾 5 号新塘科创园自编号 C 栋 4 楼东

- 邮编: 510663
- 电话:020-82346080
- 传真:020-82346083
- 邮箱:info@sqdlighting,com
- 网址: http://www, [sqdlighting](http://www.sqdlighting.com/), com

Address: 4/F, Building C, Xintang Commercial Park, Da Guan Rd, Tianhe District, Guangzhou, 510663, P, R, China Tel:(020) 82346080 Fax:(020) 82346083 E-mail:info@sqdlighting, com Web Site:http://www, sqdlighting, com

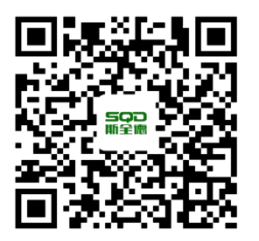

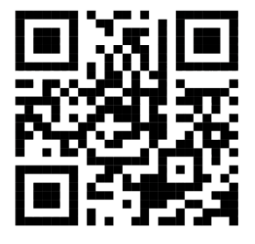